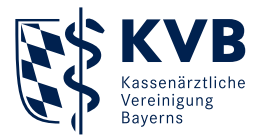

# **Online-Abrechnung**

Informationen zur Online-Abrechnung über das Mitgliederportal "Meine KVB" und KV-Connect

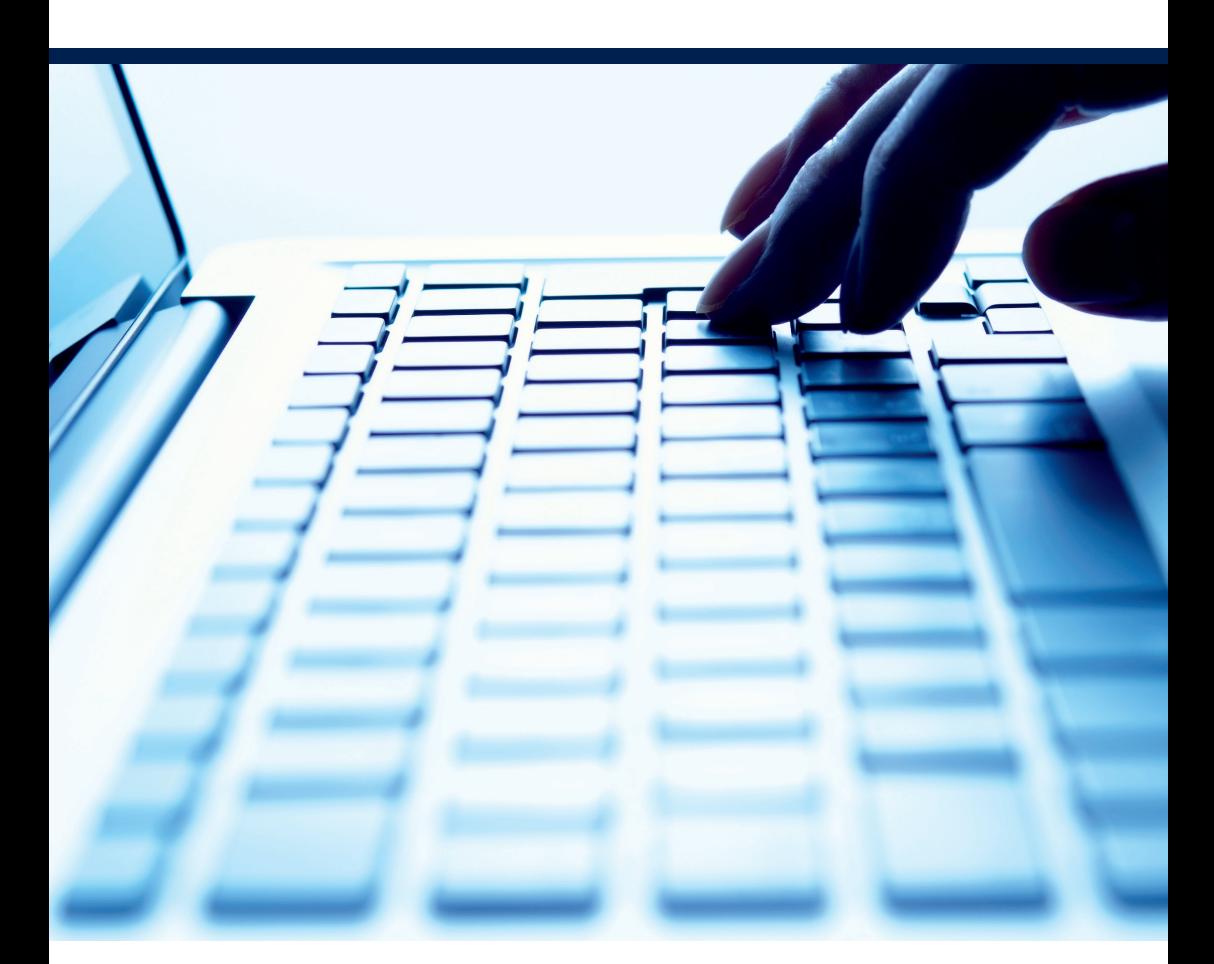

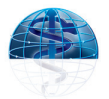

## *"Eine erstaunliche Erfindung. Aber wer sollte sie jemals benutzen wollen?"*

Sehr geehrte Damen und Herren,

mit dem oben genannten Satz kommentierte im Jahr 1877 US-Präsident Rutherford B. Hayes die Erfindung des Telefons. Über ein Jahrhundert später hat sich neben dem Telefon und dem Faxgerät mittlerweile ebenfalls der Online-Austausch als unverzichtbares Kommunikationsmedium durchgesetzt. Auch im Gesundheitswesen ist das Online-Zeitalter längst angebrochen. Wir möchten, dass unsere Mitglieder von den vielfältigen Vorteilen einer sicheren Online-Vernetzung profitieren. Insbesondere die Einreichung der Quartalsabrechnung kann online deutlich schneller und komfortabler erledigt werden.

Wie unser Angebot für Sie genau aussieht, welche Optionen zur Online-Abrechnung wir Ihnen anbieten und welche Vorteile sich daraus für Ihre Praxis beziehungsweise Einrichtung ergeben, erfahren Sie auf den nächsten Seiten.

Freundliche Grüße

R. Pichus

Ludwig Eichner Geschäftsführer

#### **Hinweis**

Bitte beachten Sie, dass KV-SafeNet nicht mit der Firma SafeNet, Inc., USA, in firmenmäßiger oder vertraglicher Verbindung steht.

## 1. Allgemeines zur Online-Abrechnung 4

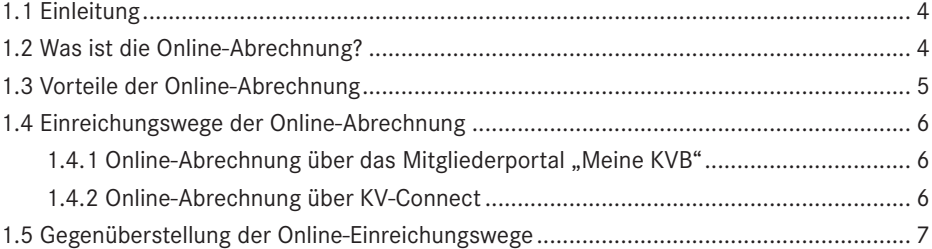

## 2. Online-Abrechnung über "Meine KVB" 8

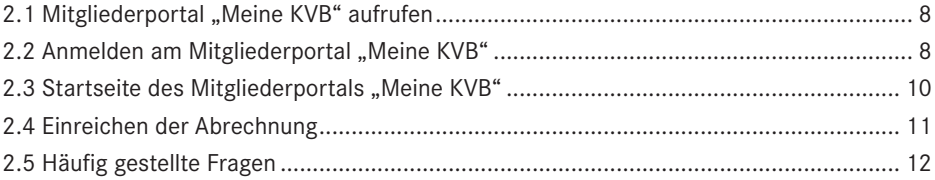

## 3. Online-Abrechnung über KV-Connect 12

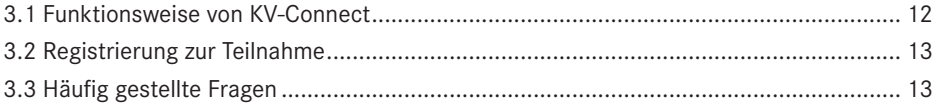

## 4. Support 13

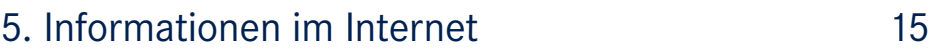

#### 3

## **1. Allgemeines zur Online-Abrechnung**

## 1.1 Einleitung

Die Abrechnung ist eines der Kerngeschäftsfelder der Kassenärztlichen Vereinigung Bayerns (KVB). Jedes Quartal gehen zirka 24.000 Abrechnungen bei der KVB ein.

Im Sinne einer Optimierung und Effizienzsteigerung der regelmäßig durchgeführten Abrechnungseinreichung hat die KVB Online-Einreichungswege für die Übermittlung der Abrechnung implementiert. Die KVB ermöglicht seit 2008 allen bayerischen Vertragsärzten und -psychotherapeuten die Online-Abrechnung über das Mitgliederportal "Meine KVB". Seit 2013 steht auch ein weiterer Einreichungsweg zur Verfügung, der von der KV-Telematik ARGE beziehungsweise GmbH konzipiert wurde: die "1-Click-Abrechnung" über den Kommunikationskanal KV-Connect.

Da die Online-Abrechnung durch den Beschluss der Kassenärztlichen Bundesvereinigung (KBV) seit dem 1. Abrechnungsquartal 2011 Pflicht ist, ist es unser Ziel, alle KVB-Mitglieder so umfassend wie möglich über die verschiedenen Optionen der Online-Einreichung ihrer Abrechnung zu informieren.

## 1.2 Was ist die Online-Abrechnung?

Unter dem Begriff Online-Abrechnung verstehen wir die Einreichung einer digitalen Abrechnungsdatei über eine elektronische Anbindung.

## 1.3 Vorteile der Online-Abrechnung

- Komfort: Sie haben keine Probleme mehr mit defekten CDs und dem aufwendigen Versand.
- Zeitliche Flexibilität: Sie können Ihre Abrechnungsdaten innerhalb des bekannten Zeitraums zur Abrechnungsabgabe rund um die Uhr übermitteln – sogar am Wochenende.
- Räumliche Flexibilität: Sie können bei Nutzung von KV-Ident Plus Ihre Daten wahlweise aus Ihrer Praxis übermitteln oder von zu Hause aus über einen Internetrechner mit KV-Ident Plus Anbindung.
- Zeitersparnis: Online steht Ihnen eine aktuelle Sammelerklärung als PDF zum Download zur Verfügung, die bereits mit Ihren Angaben vorbefüllt ist. Sie müssen sie nur noch ausdrucken, unterschreiben und an die KVB schicken.
- Einsparung von Portokosten: Die Sammelerklärung muss zwar weiterhin in Papierform eingereicht werden, allerdings können Sie das über den normalen Postweg (also nicht unbedingt als Einschreiben) erledigen, da die Sammelerklärung keine schützenswerten Daten enthält.
- Sofortige Bestätigung: Sie erhalten sofort eine elektronische Empfangsbestätigung über Ihre eingegangene Abrechnung.
- Direkte Rückmeldung: Sie können innerhalb weniger Minuten überprüfen, ob Ihre Abrechnungsdatei verarbeitet werden kann und wie viele Scheine Sie eingereicht haben.
- Einhaltung des Datenschutzes: Sie erfüllen mit der Online-Übermittlung die höchsten Anforderungen an Datenschutz und Übertragungssicherheit.

#### **Hinweis**

Nach Übermittlung der Online-Abrechnung schicken Sie bitte weiterhin eine ausgefüllte und unterschriebene Sammelerklärung in Papierform einschließlich der notwendigen Unterlagen – wie beispielsweise Krankenscheine Sozialhilfe – an die KVB.

## 1.4 Einreichungswege der Online-Abrechnung

## 1.4.1 Online-Abrechnung über das Mitgliederportal "Meine KVB"

"Meine KVB" ist eine mitgliederzentrierte Informations- und Kommunikationsplattform zum Austausch sensibler Daten zwischen Arzt beziehungsweise Psychotherapeut und KVB. Die Abrechnung wird im Mitgliederportal über ein einfaches Upload-Verfahren hochgeladen. Da dieser Einreichungsweg auf eine webbasierte Portallösung setzt, ist er unabhängig von Ihrer Praxissoftware nutzbar.

#### **Technische und organisatorische Voraussetzungen:**

- Internetfähiger Rechner
- Anbindung Ihrer Praxis/Einrichtung an die KVB über KV-Ident Plus oder KV-SafeNet
- Einsatz eines aktuellen Internetbrowsers

Weitere Informationen zur Online-Abrechnung über "Meine KVB" finden Sie in Kapitel 2.

## 1.4.2 Online-Abrechnung über KV-Connect

KV-Connect ist eine Standardisierung, Vereinheitlichung und Zusammenführung von unterschiedlichen Kommunikationssystemen im KV-System in Form eines sicheren Kommunikationskanals. Das Ziel von KV-Connect ist es, die sichere Kommunikation zwischen Ärzten/ Psychotherapeuten, den KVen und weiteren Partnern aus dem jeweiligen Praxisverwaltungssystem heraus zu ermöglichen und zu verbessern. Auch in diesem Fall wird die Online-Abrechnung direkt aus Ihrer Praxissoftware heraus übermittelt. Das entsprechende KV-Connect-Modul heißt "1-Click-Abrechnung".

#### **Technische und organisatorische Voraussetzungen:**

- Einsatz einer Praxissoftware, die KV-Connect integriert hat
- Anbindung Ihrer Praxis an die KVB über KV-SafeNet oder KV-Ident Plus

Weitere Informationen zur Online-Abrechnung über KV-Connect finden Sie in Kapitel 3.

### 1.5 Gegenüberstellung der Online-Einreichungswege

#### Bevorzugen Sie die Online-Abrechnung über "Meine KVB", wenn

- Sie das gesamte Online-Angebot der KVB nutzen möchten,
- Sie bei der Installation beziehungsweise Freischaltung von KV-Connect erhebliche Zusatzkosten seitens Ihres Systemhauses hätten.

#### **Bevorzugen Sie die Online-Abrechnung über KV-Connect, wenn**

- Ihre Praxissoftware KV-Connect unterstützt,
- Sie bei der Installation beziehungsweise Freischaltung von KV-Connect beziehungsweise der "1-Click-Abrechnung" keine oder nur geringe Zusatzkosten seitens Ihres Systemhauses hätten.

#### **Hinweis**

KV-Connect und das Mitgliederportal "Meine KVB" lassen sich auch in Kombination nutzen. Beispielsweise können Sie Ihre Quartalsabrechnung per KV-Connect übermitteln und anschließend den Bearbeitungsstatus in "Meine KVB" verfolgen. In diesem Fall müssen Sie sicherstellen, dass Sie sowohl KV-Connect in Ihrer Praxissoftware als auch einen gesicherten Zugangsweg mit KV-Ident Plus oder KV-SafeNet zum Mitgliederportal "Meine KVB" haben.

## **2. Online-Abrechnung über "Meine KVB"**

### 2.1 Mitgliederportal "Meine KVB" aufrufen

#### **Bei Nutzung von KV-SafeNet**

Öffnen Sie Ihren Internetbrowser an einem Rechner, mit dem Sie die KV-SafeNet Anbindung herstellen können, und geben Sie Folgendes in die Adresszeile ein:

■ https://mitgliederportal.kvb.kv-safenet.de

Bei Fragen zur Zertifizierungsversion Ihres KV-SafeNet Anschlusses wenden Sie sich bitte an Ihren KV-SafeNet Anbieter.

Nach Bestätigung der eingegebenen Adresse mit der Return-Taste erscheint ein Fenster mit einem Sicherheitshinweis. Bitte fahren Sie durch einen Klick auf den Button "Ja" fort. Anschließend sehen Sie die Anmeldemaske zum Mitgliederportal.

#### **Bei Nutzung von KV-Ident Plus**

Öffnen Sie Ihren Internetbrowser an einem Rechner mit Internetzugang und KV-Ident Plus Anschluss und geben Sie in die Adresszeile die Adresse https://kvident-plus.kvb.de ein. Nach Bestätigung der eingegebenen Adresse mit der Return-Taste erscheint die Anmeldemaske zum Mitgliederportal.

### 2.2 Anmelden am Mitgliederportal "Meine KVB"

Zur Anmeldung am Mitgliederportal tragen Sie zunächst Ihre KVB-Benutzerkennung (ehemals als Extranet-Benutzerkennung bezeichnet) in Form Ihres **1** "Benutzernamens" (zum Beispiel 12041956FF002) und Ihres **2** "Kennworts" ein. Durch Anklicken von **3** "Abschicken" wird Ihre KVB-Benutzerkennung geprüft.

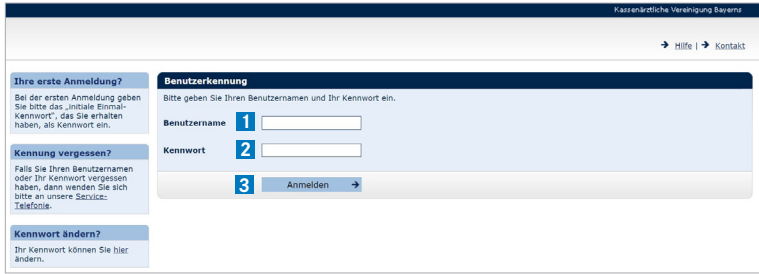

#### **Bei Nutzung von KV-SafeNet**

Nach Anklicken von "Abschicken" gelangen Sie direkt auf die Startseite von "Meine KVB" und können alle dort angebotenen Funktionen nutzen.

#### **Bei Nutzung von KV-Ident Plus**

Nachdem Sie Ihre Benutzerkennung eingegeben haben, werden Sie in einem zweiten Schritt gebeten, zusätzlich einen Token-Code einzugeben. Generieren Sie einen sechsstelligen Token-Code, indem Sie den grauen Knopf Ihres Tokens kurz gedrückt halten und geben Sie anschließend den angezeigten Code in das **1** vorgesehene Feld ein. Klicken Sie dann mit der linken Maustaste auf **2** ... letzt Anmelden".

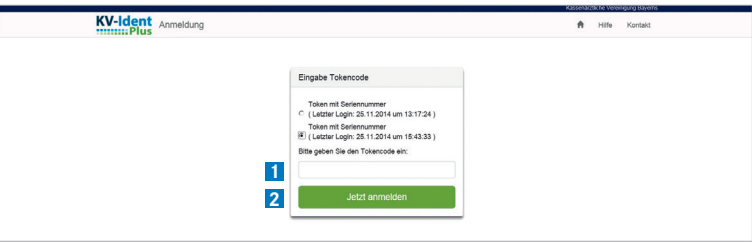

Es wird nun automatisch eine VPN-Verbindung von Ihrem Rechner zur KVB aufgebaut. Sie erkennen dies daran, dass das bisher graue Rechteck mit dem Vorhängeschloss in der Symbolleiste unten rechts nun blau ist.

Mit Ihrer KVB-Benutzerkennung können Sie sich nun im Mitgliederportal "Meine KVB" anmelden und die Online-Abrechnung sowie alle weiteren dort angeboteten Online-Angebote nutzen.

#### **Hinweis**

Um Ihre Daten noch besser zu schützen, ist die VPN-Software so eingestellt, dass parallel keine Verbindung zum öffentlichen Internet aufgebaut werden kann. Sie können deshalb die gewohnte Internetanbindung nicht nutzen, während die VPN-Verbindung aktiv ist.

### 2.3 Startseite des Mitgliederportals "Meine KVB"

Über die Kacheln auf der Startseite des Mitgliederportals können Sie die verschiedenen Online-Angebote auswählen.

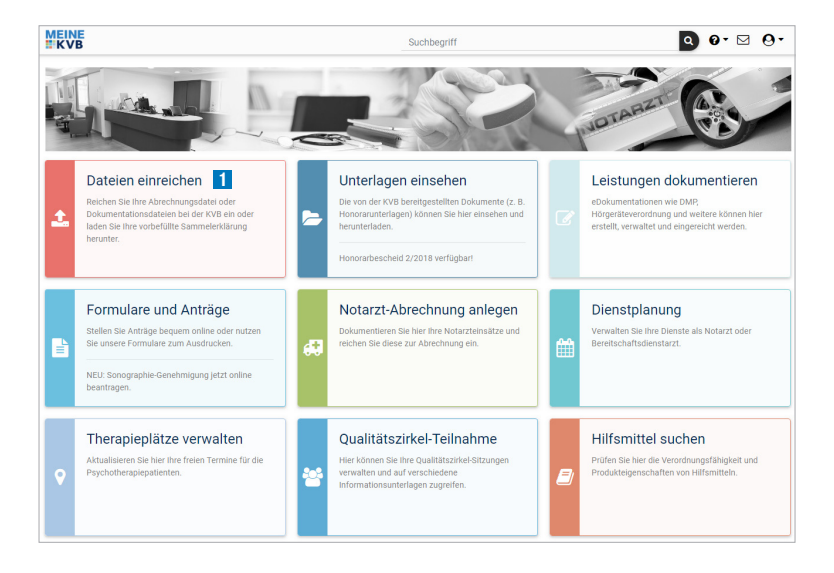

#### **1 Kachel "Dateien einreichen"**

Mit der Funktion "Dateien einreichen" können Sie sowohl neue Abrechnungen als auch Daten zu Dialyse, DMP und zum Hautkrebs-Screening (eHKS) einreichen. Zusätzlich können Sie in der Einreichungsübersicht sämtliche Einreichungsbestätigungen zu von Ihnen eingereichten Dateien abrufen. Darüber hinaus steht Ihnen in diesem Online-Dienst Ihre personalisierte Sammelerklärung als PDF zum Download zur Verfügung.

### 2.4 Einreichen der Abrechnung

Klicken Sie auf die Kachel "Dateien einreichen".

Die Startseite der Anwendung "Dateien einreichen" wird angezeigt.

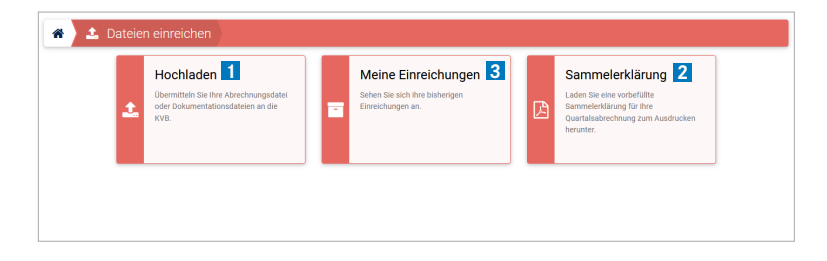

Unter dem Menüpunkt **1** "Hochladen" können Sie Ihre Abrechnungs-, Dialyse-, DMP-, eHKS-, sQS- und Hörgerätedokumentationdateien hochladen. Unmittelbar nach der Einreichung erhalten Sie eine Einreichungsbestätigung im Nachrichtencenter.

Unter dem Menüpunkt **2** "Sammelerklärung" können Sie eine aktuelle, bereits mit Ihren Angaben vorbefüllte Sammelerklärung herunterladen. Außerdem können Sie eine Sammelerklärung für zurückliegende oder zukünftige Quartale generieren.

Unter dem Menüpunkt **3** "Meine Einreichungen" erhalten Sie eine Übersicht darüber, zu welchem Zeitpunkt Sie welche Dateien eingereicht haben. Sollten Sie an mehreren Betriebsstätten tätig sein, wird für jede eingereichte Datei zusätzlich angezeigt, für welche Betriebsstätte diese eingereicht wurde.

## 2.5 Häufig gestellte Fragen

- **Kann ich meine Abrechnungsdatei auch unverschlüsselt hochladen?** Nein, das Mitgliederportal nimmt nur verschlüsselte Abrechnungsdateien entgegen.
- **Benötige ich bei mehreren Betriebsstätten für jede Betriebsstätte einen eigenen KV-Ident Plus Token zur Online-Abrechnung?**

Nein, Ihr KV-Ident Plus Token ist personenbezogen und Sie können damit die Online-Abrechnung für alle Ihre Betriebsstätten im Mitgliederportal "Meine KVB" vornehmen.

## **3. Online-Abrechnung über KV-Connect**

### 3.1 Funktionsweise von KV-Connect

Bei der "1-Click-Abrechnung" wird das entsprechende KV-Connect Modul in Ihr PVS integriert, und die Abrechnung mit nur einem Klick über den sicheren Kommunikationskanal KV-Connect aus Ihrer Praxis heraus an die KVB übermittelt. Die Abrechnungsdaten werden verschlüsselt verschickt – nur die KVB kann die Entschlüsselung vornehmen.

Eine Liste aller Praxisverwaltungssysteme, die KV-Connect unterstützen, finden Sie im Internet unter www.kbv.de in der Rubrik *Service/ITA/Updates/Zulassungslisten PVS* in der Zulassungsübersicht.

### 3.2 Registrierung zur Teilnahme

Bevor Sie KV-Connect für die Online-Abrechnung nutzen können, müssen Sie sich zur Teilnahme registrieren. Bitte wenden Sie sich hierfür an Ihr Systemhaus, das Sie sowohl mit dem Anmeldeformular als auch mit der darauffolgenden Einrichtung von KV-Connect in Ihrer Praxis unterstützen wird.

### 3.3 Häufig gestellte Fragen

### **Wie erkenne ich, ob die online über KV-Connect übermittelte Abrechnung bei der KVB angekommen ist?**

Eine Empfangsbestätigung wird auf elektronischem Weg automatisch von der KVB an Sie versandt, sobald die Online-Abrechnung eingegangen ist. Allerdings ist der Erhalt dieser Empfangsbestätigung abhängig von der eingesetzten Praxissoftware – das heißt, je nach eingesetzter Praxissoftware kann es sein, dass Ihnen die Empfangsbestätigung nicht angezeigt wird.

#### **Wie erfolgt die Anbindung des PVS mittels KV-Connect an die KVB?**

Die Anbindung Ihrer Praxis an die KVB erfolgt über einen KV-SafeNet Anschluss, den Sie von einem KV-SafeNet Anbieter Ihrer Wahl erhalten oder über einen KV-Ident Plus Anschluss.

#### ■ Gibt es noch weitere KV-Connect Anwendungen?

Einige elektronische Dokumentationen können ebenfalls mittels KV-Connect übermittelt werden. Darüber hinaus ist die Anwendung "eArztbrief" in Planung.

## **4. Support**

Haben wir Ihr Interesse geweckt? – So können Sie uns erreichen:

#### **Bei Fragen zu Zugangsdaten**

- KVB-Benutzerkennung
- SmarAkt-PIN

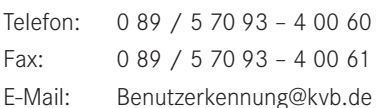

#### **Bei Fragen zur Technik**

- KV-Ident Plus
- KV-SafeNet
- KV-Connect

Telefon: 0 89 / 5 70 93 – 4 00 50 Fax: 0 89 / 5 70 93 – 4 00 51 E-Mail: IT-Beratung@kvb.de

#### **Bei Fragen zu den Online-Diensten**

- $\blacksquare$  Mitgliederportal "Meine KVB"
- Online-Einreichungen (unter anderem Online-Abrechnung)
- Elektronische Dokumentationen (zum Beispiel eDoku Darmkrebsprävention, DMP)
- Elektronische Fortbildungen (zum Beispiel Cura Campus®)

Telefon: 0 89 / 5 70 93 – 4 00 40

Fax: 0 89 / 5 70 93 – 4 00 41

E-Mail: Online-Dienste@kvb.de

#### **Bei fachlichen Fragen zu Ihrer Abrechnung**

Telefon: 0 89 / 57 09 3 – 4 00 10 Fax: 0 89 / 57 09 3 – 4 00 11 E-Mail: Abrechnungsberatung@kvb.de

### **Servicezeiten**

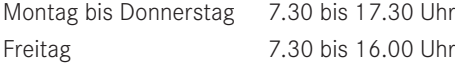

## **5. Informationen im Internet**

Weiterführende Informationen rund um die Online-Initiative der KVB finden Sie im Internet unter www.kvb.de in der Rubrik *Praxis/Online-Angebote*.

Dort können Sie sich zu folgenden Themen informieren:

- Online-Abrechnung
- Mitgliederportal "Meine KVB"
- KV-Connect
- KV-SafeNet
- KV-Ident Plus

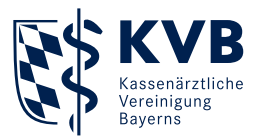

## Impressum

#### Herausgeber:

Kassenärztliche Vereinigung Bayerns Elsenheimerstraße 39 80687 München

www.kvb.de

Gestaltung: Stabsstelle Kommunikation

Stand: Dezember 2018

Bilder: iStockphoto.com/kyoshino (Titelseite)